# PC Prevue Ini file Control *Internal use only* **TABLE OF CONTENTS**

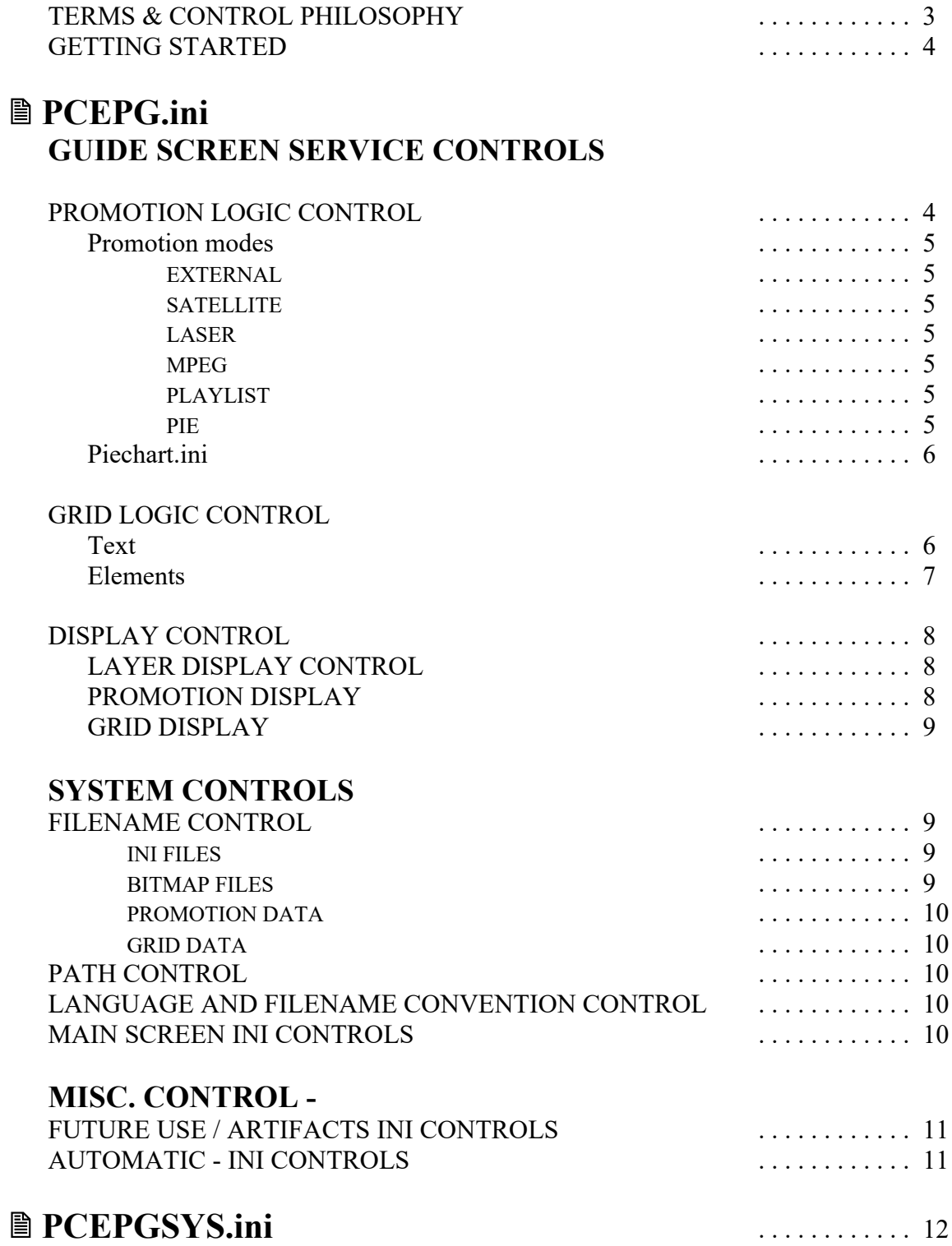

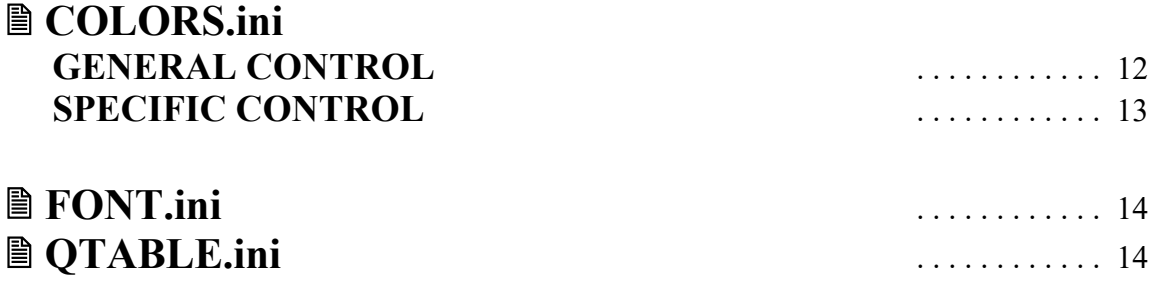

# **OTHER GENERAL INFORMATION**

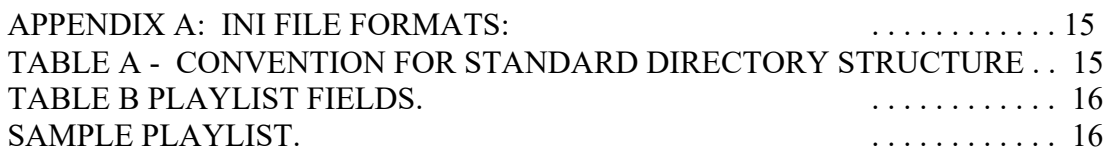

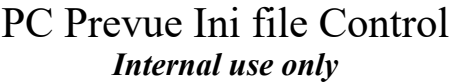

#### **Terms used in this document:**

**C.G.** - character generator. The remote target machine dedicated to running the Prevue service. The Austin box for example.

**host** - Referring to activities done in Tulsa by Prevue operations.

**Promotion area** - Top half of the screen on Prevue like services.

**Grid area** - Bottom half of the screen on Prevue like services. Sometimes called scroll area.

**Screen elements -** There are overlapping display areas that appear at different times defined for screen control. They are

- *Screen Background*: Promotion Area + Grid area
- *Promo* : Promotion Area
- *Tag Text*: Promotion Area tagging
- *Text Ad*: Promotion Area text ads

Headings - generated by software

• *Time Channel ListTime SBS Heading*

Program Listings - from data

- *List, movie, sport* from program data: Movie / Sports if program attribute set
- *SBS, PPV, Hilite, Alt Hilite*  from CLU data if respective source attribute bit is set.
- *Weather*  from weather data

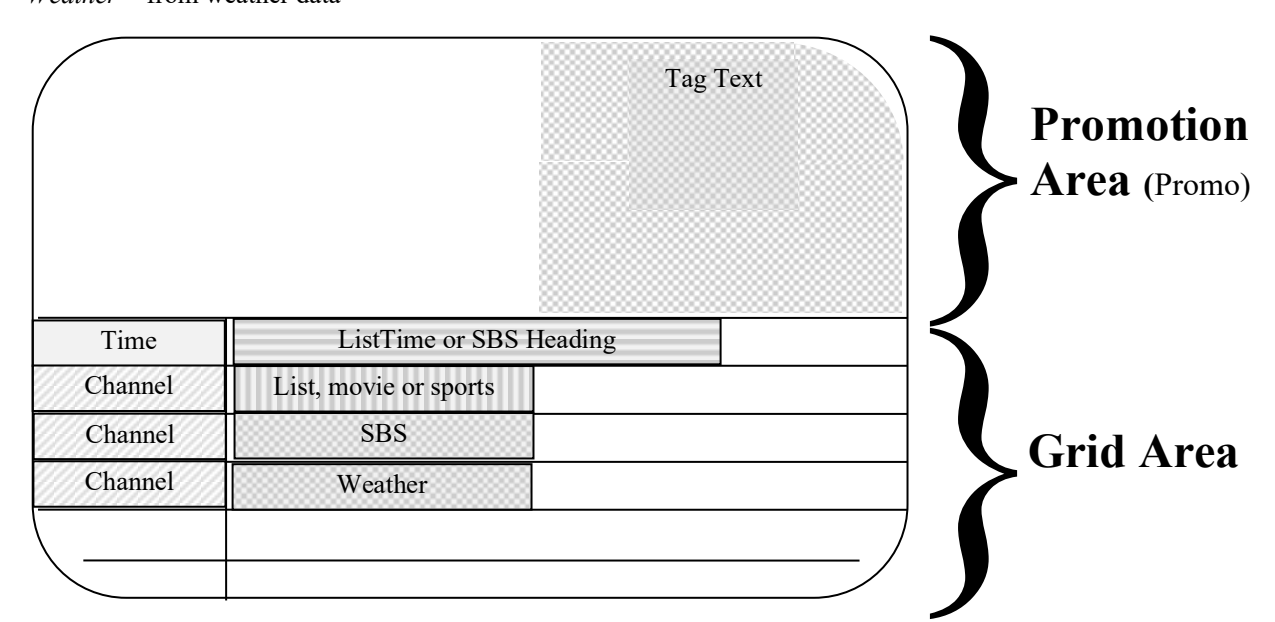

#### **Philosophy:**

In order to provide Prevue Networks with the fastest response time to customer demand for change, the PC Prevue executable uses a very flexible method of control: A standard Microsoft Windows ini file. Control ini files are

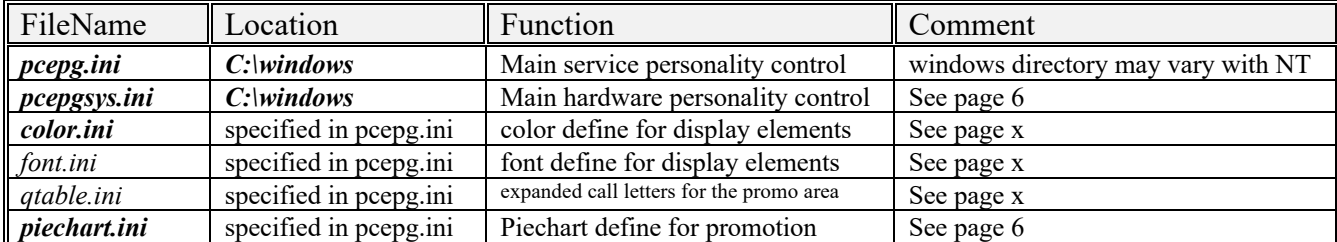

In general, there are many more features and abilities built into the code and control mechanism than are currently needed or requested by our customers or marketing staff. These features usually represent either

past requests or things that were easy to implement. This allows a greater competitive edge when customer requirements require a quick response. The cost of having this quick response capability is a large set of parameters which must be understood. Until there is an effective customer database, host interface and zero disruption update method, most of these feature parameters will be unused or used as defaults unseen by either the customer or the sales / marketing staff. Currently changing and tracking these parameters is totally manual.

#### **GETTING STARTED**

**Ini file formats -** The ini file is a text file that has 4 major elements. Comments, sections, parameters and values. (See Appendix A on page 15 for examples and definitions of elements in MicroSoft ini files.

#### **PCEPG.ini file specifics:**

There are a number of ways to group the parameters and sections. In some cases the sections don't always match the function of the parameter. Each of the tables that follow present a group based upon the functional scope of control. Controls of logical elements (such as channel grid) are grouped differently than groups that control base elements such as pixels or characters. The permitted values column in the tables are operationally useful although in most cases no damage would come of exceeding the range of values..

When the PC Prevue executable is run it spawns 2 tasks in the windows task bar:

- The *guide screen* which is the service that presents program information and generally gets converted to NTCS for use by the end user (our customer's customers)
- The *main screen*  The windows screen that allows interactions, options and data diagnostics for our customers. (See system controls page 9 )

To go from the guide screen to the main screen, push the 'ESC' key. To go from the main window to the guide screen, select the options menu and select 'Show Guide'. The following table shows the controls for the main screen window.

# **PCEPG.INI FILE - GUIDE SCREEN SERVICE CONTROLS**

### **PROMOTION LOGIC CONTROL**

These controls set the promotion 'look and feel' of the top half of our service. These are the types of functions that differentiate one service from another. These definitions control if features are available and how they act. Traditionally, these controls have been 'hard-coded' in the software. The paradigm of the PC is that there are modes that are available at the start of the service.

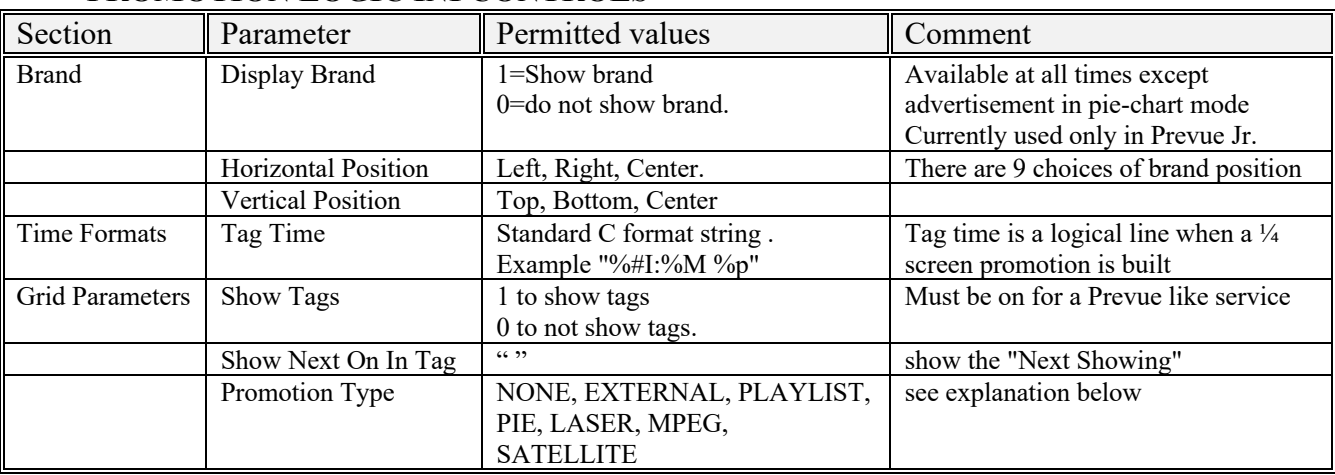

### **PROMOTION LOGIC INI CONTROLS**

**Promotion modes: -** There are currently 7 promotion modes

• **NONE** - In this mode the screen background from the background settings are painted into the top portion of the screen. This mode not currently used.

- **EXTERNAL** In this mode the top portion of the screen is painted with a color that allows external video to show through. This mode requires external hardware to generate the promotion portion of the screen. This was added to support the PrimeStar functionality.
- **SATELLITE -** In this mode, currently under development for the PC Prevue product, the service looks at the control serial port for standard Prevue 110 baud control data..
- **LASER** This mode requires a Pioneer LaserDisc Player and is currently used by our Latino customers. The service behaves very much like a Prevue Laser and is controlled with standard Prevue Laser types, segs and PFG. The files are pointed to by the following controls: [FilePath] / TypeScriptFile[FilePath] / SegsScriptFile [FilePath] / PFGScriptFile
- **MPEG**  This mode is just like laser only requires no external hardware. Files are used in the disc directory instead of video ID's. This mode is currently under development and used only for testing.
- **PLAYLIST**-- In this mode the top portion of the screen rotates through a play-list and is currently unused. This mode requires NO external hardware. The file pointed to by the [FilePath] / ScriptFile control (playlist.rpt by convention) contains a sequenced list of types that are translated into a sequence of bitmap and text displays. Each element in the list has ten parameters passed as comma separated values that contain duration, bitmap, tagging, audio file and title information. The 10 column fields are defined as follows:

#### **PLAYLIST.RPT**

- 1. Object Type One of the following:
	- PROMO\_RIGHT construct tag from title and source parameters. Search from current time forward and display the channel number and time if found.
	- PROMO LEFT same as right; construct tag from title and source parameters
	- NATL GRAPHIC AD use parameters to point to bitmap file
	- NATL TEXT AD use parameters to point to text ad file
	- LOCAL GRAPHIC AD get bitmap and maintain rotation from [FilePath] / ListOfLocalGraphicsAds (g.ads by convention)
	- LOCAL TEXT AD get ad and maintain rotation from [FilePath] / ListOfLocalTextAds (local.ad by convention)
- 2. Source Constr. wildcards are allowed.
- 3. Video File Name bitmap name
- 4. Video Duration. duration in frames (30 per sec)
- 5. Audio File Name WAV file name from [FilePath] / AudioFiles directory
- 6. Audio Duration. duration in frames (30 per sec)
- 7. Not Used
- 8. Not Used
- 9. Title Constraint literal or title constraint
- 10. Not Used

#### See Table B on page 15 for the more specifics of the playlist file

• **PIE** - In this mode the top portion of the screen constructs promotions search parameters from a pie-chart definition and also uses the playlist. It is currently used in our Canadian products. This mode requires NO external hardware. The logic allows control of hourly pies within a 24 hour period with segments within the pie having control with 1 minute resolution. The control is from 2 files. Piechart. in defines the pies and segments within the pies and the ad ratio file is an integer. The logic allows the Piechart.ini file to build  $\&$  display a number of promotions (by searching the program data with the search parameters for that segment) specified by the ad-ratio integer, then go into playlist mode (which is usually set to a LOCAL\_GRAPHIC\_AD object which points to g.ads.). For example, if the ad-ratio is set to 3, the 3 promotions from the current segment are displayed then the playlist logic is called. The pie-chart mode has two separate wallpapers that can be used. The default and the advertisement. The advertisement wallpaper is used when the mode is running from the playlist. (See Wallpaper in Display control page 8)

#### **PIECHART.INI**

The file pointed to by the [FilePath] / PieChartINI (piechart.ini by convention) defines the sequence by means of 3 sections of the ini file:

**[Pie Tagging]** / Number of Charts value defines how many pie charts there are in a 24 hour period. **[Pie Chart x]** defines the Number of Segments in chart x and when the chart starts and stops (to minute resolution within every 24 hour period) and chart default parameters that will be used if they parameters are not defined in their respective segments.

**[Pie x Segment y]** - where x is the chart, y is the segment. This section of the ini file defines the individual pie segments. Parameters include

- **Starting Time / Ending Time -** in minute offset from the top of the hour
- **Wallpaper** Background bitmaps
- **Label**  bitmaps which are like a branding graphic
- **Start Search / End Search A** search range (currently in local timeslots 1-48:  $1 = 5$ am local time)
	- If the start integer is positive the numbers are absolute
	- If the start integer is negative, start number is the positive relative offset of current time and the end search is the relative offset of the start timeslot),
- **Source -** The sources allowed to promote in this segment. Choices are ALL or source group by attribute (PPV, HILITE etc)
- **Filter -** a title filter which limits the titles promoted to their title attribute. Choices are NONE / SPORTS / MOVIES

సౌత

### **GRID LOGIC CONTROL**

These controls set the promotion 'look and feel' of the bottom half of our service. These definitions control features availability and function.

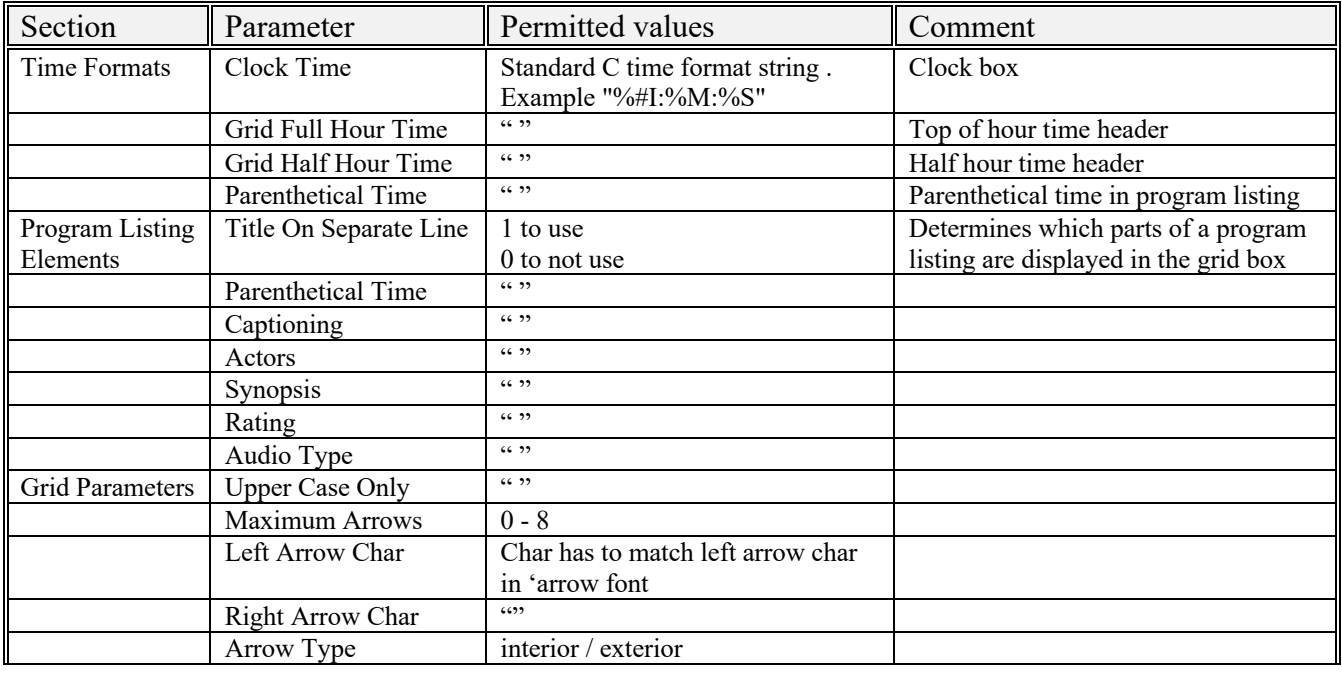

### **GRID LOGIC INI CONTROLS -** Text

# **GRID LOGIC INI CONTROLS -** Elements

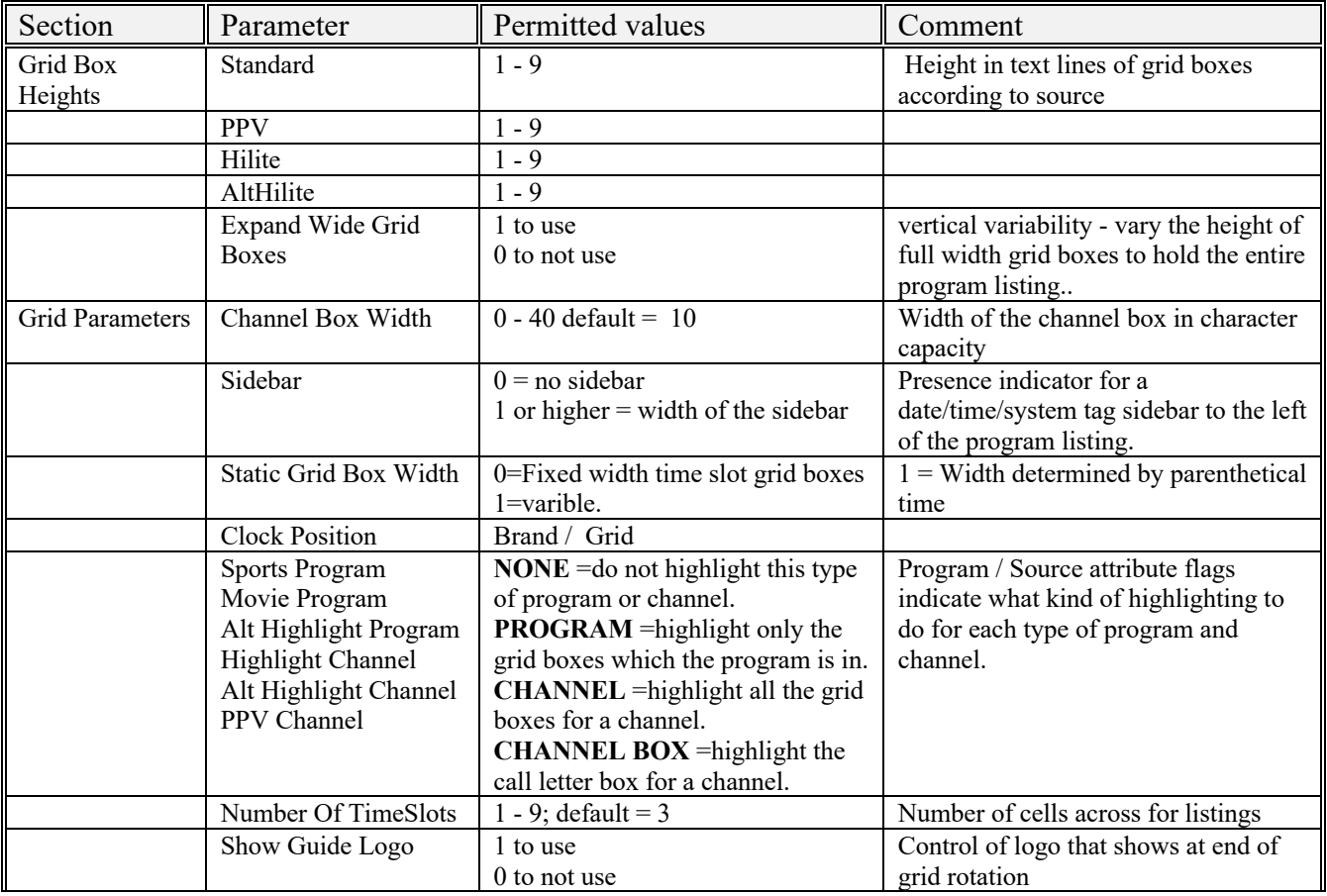

 $\hat{\mathbf{c}}$ 

## **DISPLAY CONTROL - Pixel level LAYER DISPLAY INI CONTROLS (TOP AND BOTTOM)**

The PC uses a layered approach to specify control of painting the screen. There are two special controls that can be used anywhere on screen.

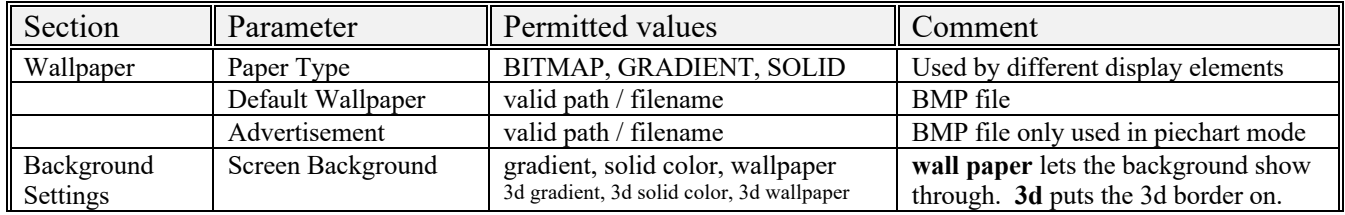

(See color.ini on page 12 for a full discussion of the background settings modes)

Wallpaper is like having a roll of wallpaper that you can paste in any desired area of the screen. It is the only way of getting a bitmap image behind c.g. text. The [Background Settings] *screen background* control is the bottom layer of both screens. If the layer on top of background is not available then the background is shown. For example, the promotion area has at least 3 [Background Settings] layers: *screen background* is lower than *promo* which is lower than *Tag Text*. The screen is guaranteed to be covered by at least one layer.

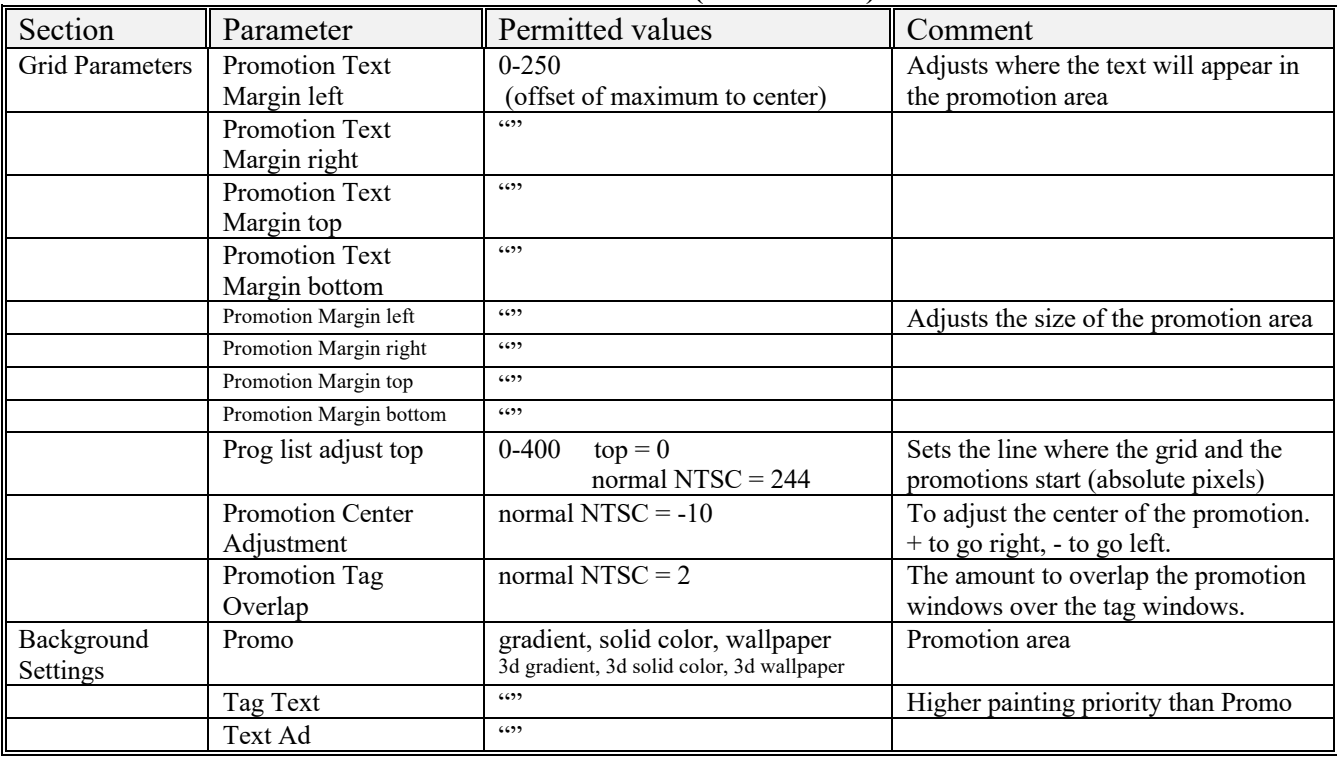

## **PROMOTION DISPLAY INI CONTROLS (TOP HALF)**

సౌత

# **GRID DISPLAY INI CONTROLS (BOTTOM HALF)**

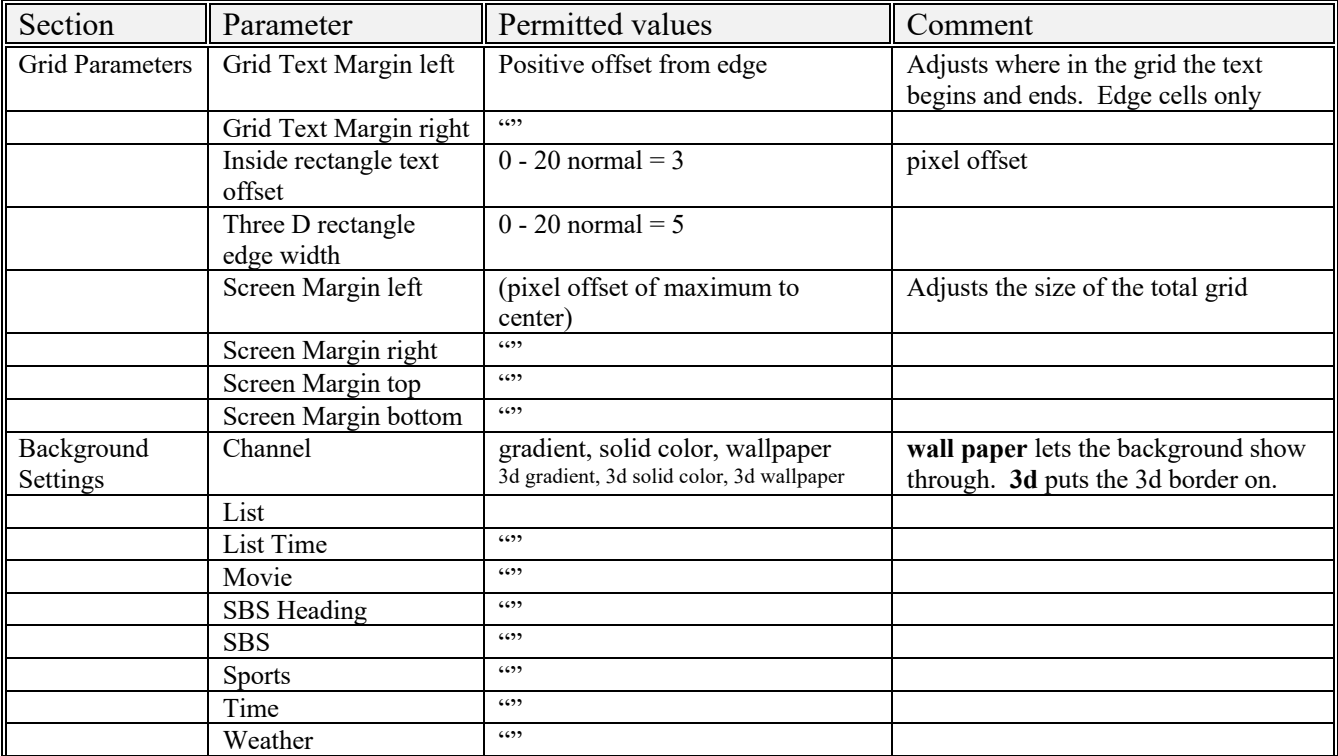

 $\hat{\boldsymbol{\alpha}}$ 

# **PCEPG.INI FILE - SYSTEM CONTROLS FILE CONTROL - Ini's**

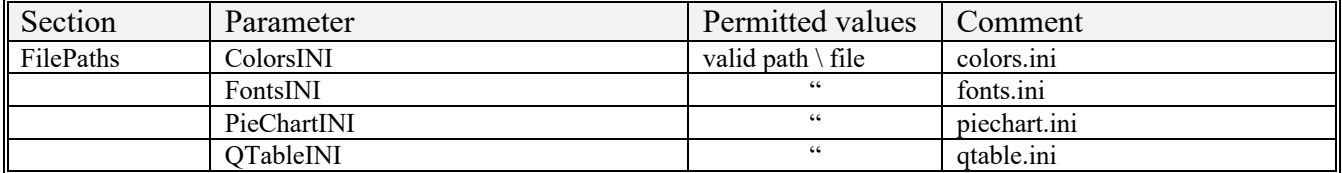

### **FILE CONTROL - BITMAP**

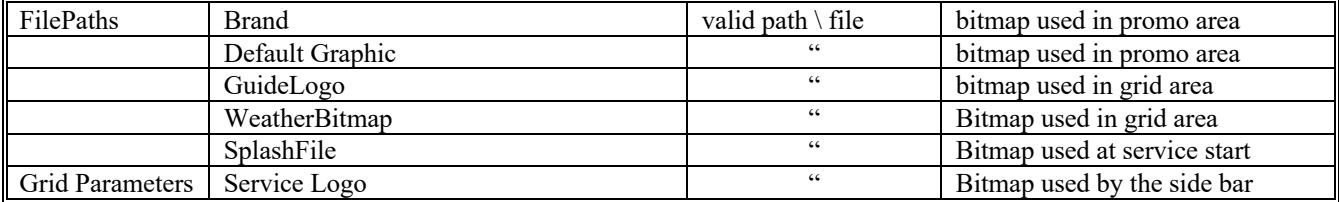

#### **FILE CONTROL - Grid data**

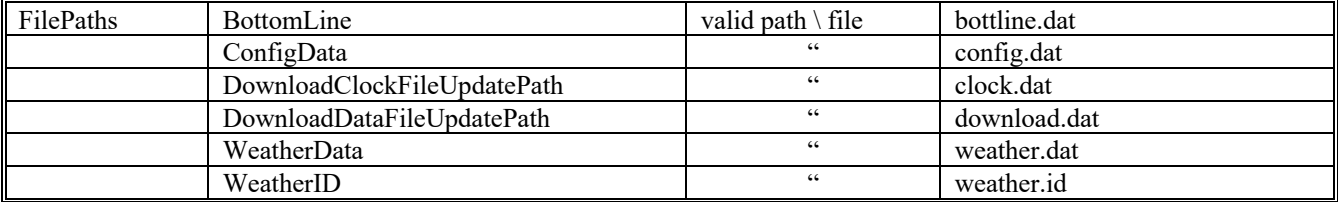

# **FILE CONTROL - Promotion data**

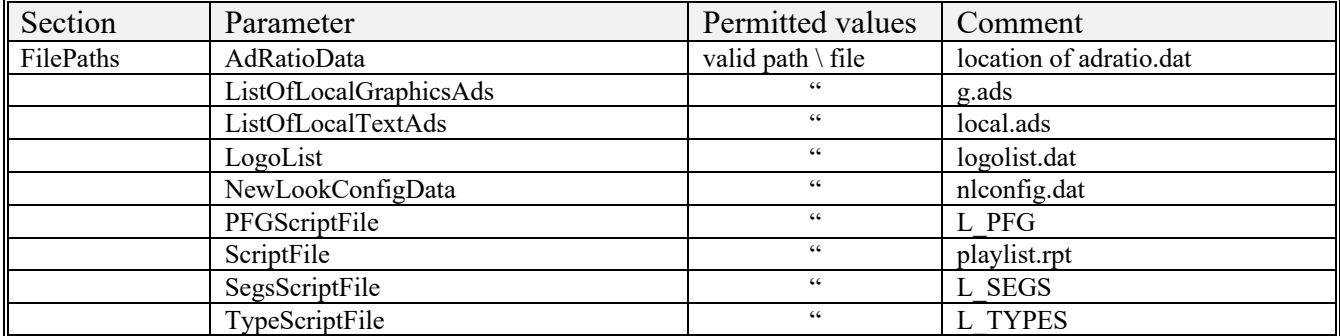

#### **FILE CONTROL - Misc**

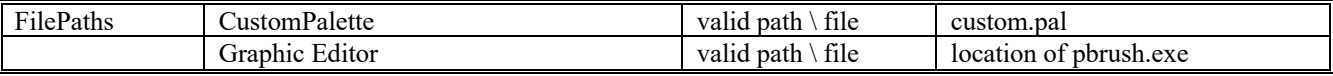

### **PATH CONTROL**

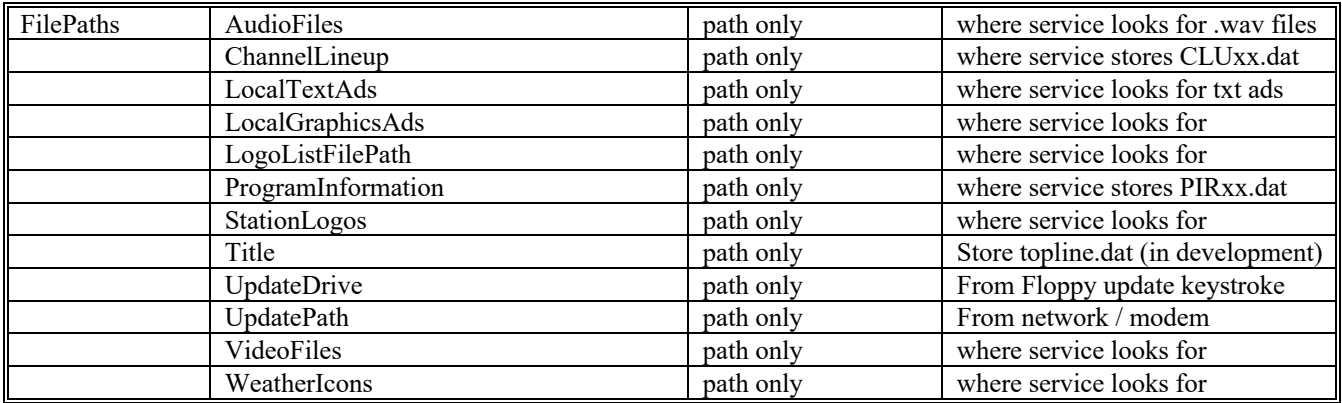

See Table A for the conventional standard directory structure page 15

# **LANGUAGE AND FILENAME CONVENTION CONTROL**

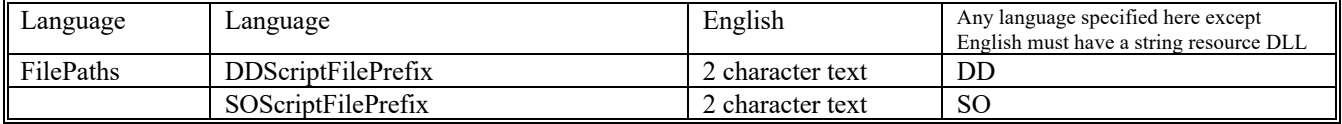

### **MAIN SCREEN INI CONTROLS**

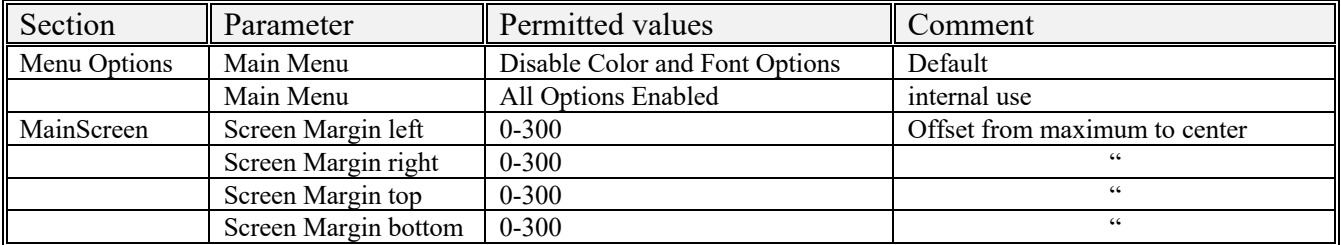

 $\hat{\mathbf{c}}$ 

### **MISC. CONTROL -**

## **FUTURE USE / ARTIFACTS INI CONTROLS**

These controls have no effect on the service and can be deleted if encountered!

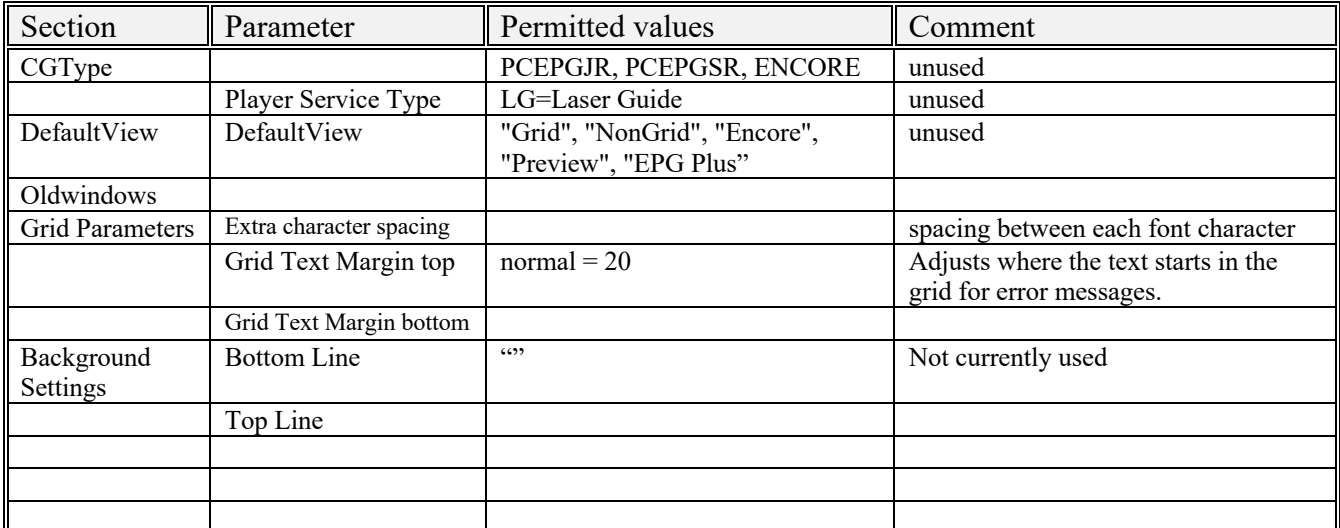

 $\hat{\alpha}$ 

### **AUTOMATIC - INI CONTROLS**

These controls are automatically inserted into the ini file as a result of user interaction or data received by the service. They do not have to be tracked or manipulated by the ini file.

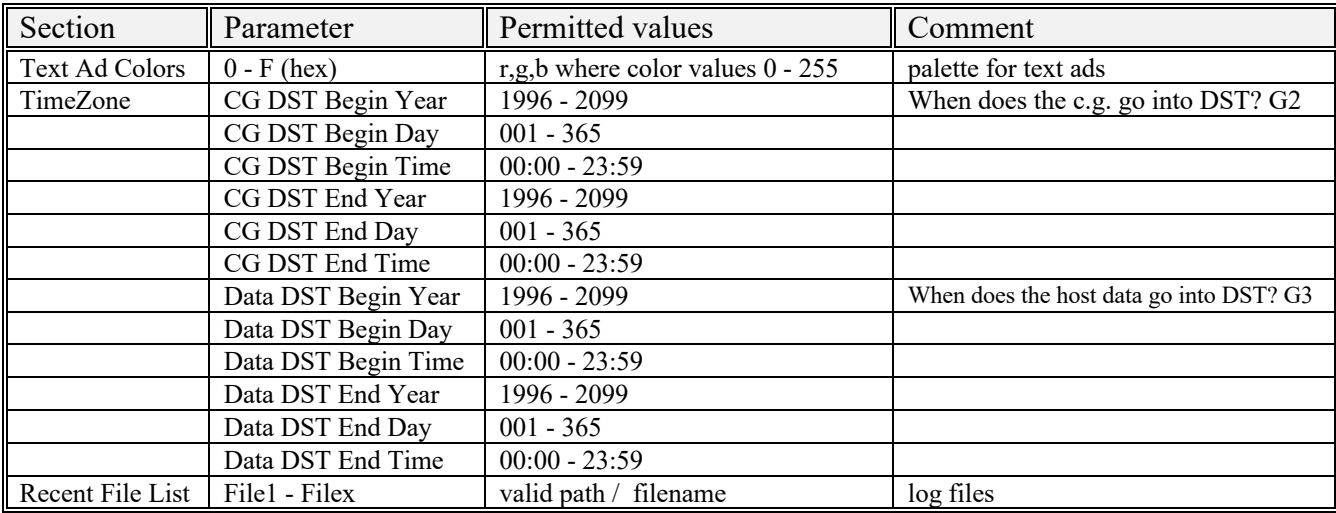

# $\hat{\boldsymbol{\alpha}}$

### **PCEPGSYS.ini file specifics:**

This file defines the hardware personality of the service. Parameters include:

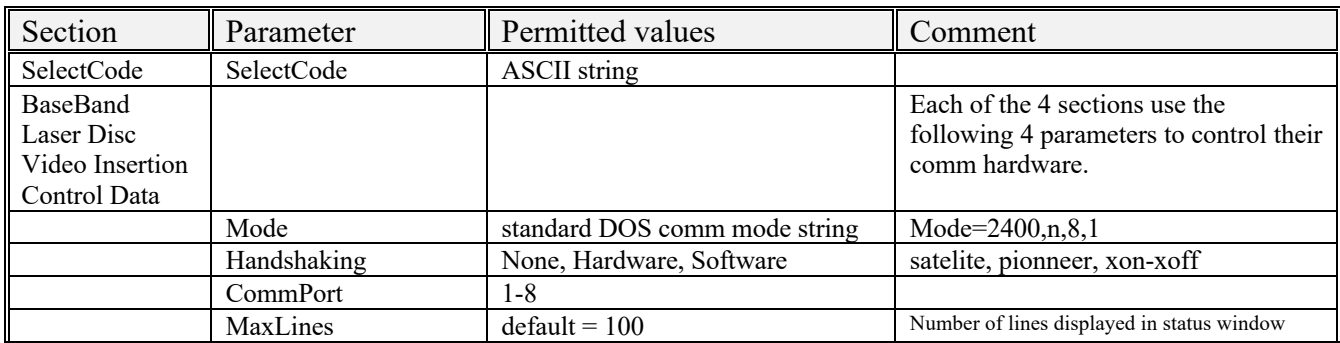

෬෬෯

### **COLOR.INI file - General:**

This file defines display element color. For each of the screen elements with color control, the following controls are available. A grid cell for any of the screen elements is a rectangular element composed of 3 regions.

- Grid Face region (same as the gradient region)
- Grid Highlight region
- Grid Shadow region

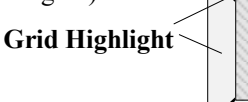

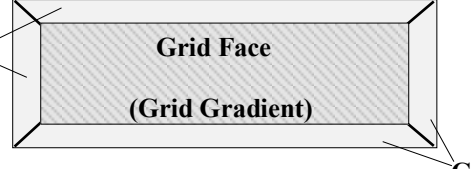

**Grid Shadow**

The color of all of the pixels within this cell are determined by 3 sets of controls. Background mode settings, Grid color settings and Font color settings. They are discussed below.

**Background settings** - see display controls page 8. These settings set the mode of color control used within the cell in the following manner.

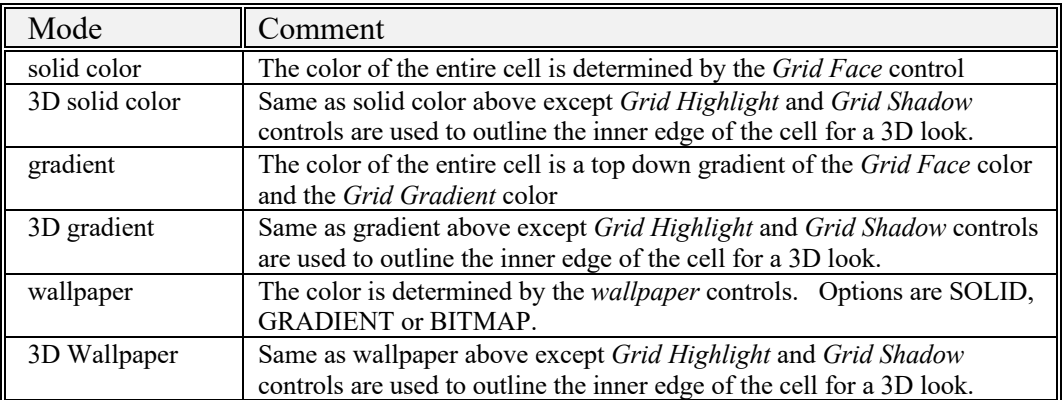

**Grid color settings** - Color.ini. has four color controls for each of the screen elements.

• Grid Face • Grid Gradient • Grid Highlight • Grid Shadow

**Font color settings** - There are 3 colors controls that affect the color of the text in each grid element.

- Font Color The color of the Text
- Outline Color The color of the outline of the font
- Shadow Color The color shadow

Note that some elements don't have the full set of controls. See font.ini for more details.

෬෬෯

## **COLOR.INI file - Specifics:**

Color.ini controls can be divided into

#### **SCREEN ELEMENTS WITH GRID COLOR CONTROL:**

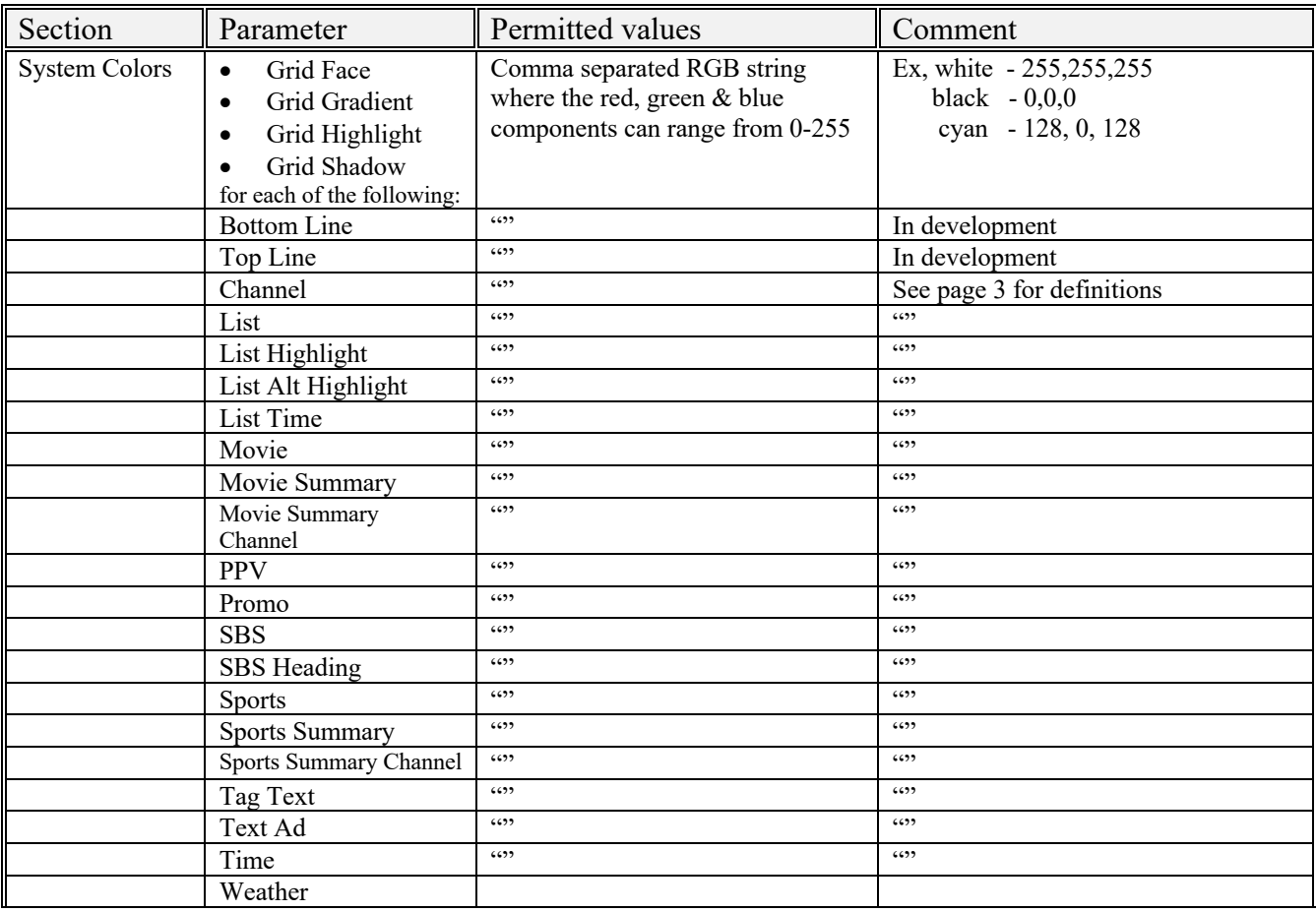

#### **OTHER COLOR CONTROLS:**

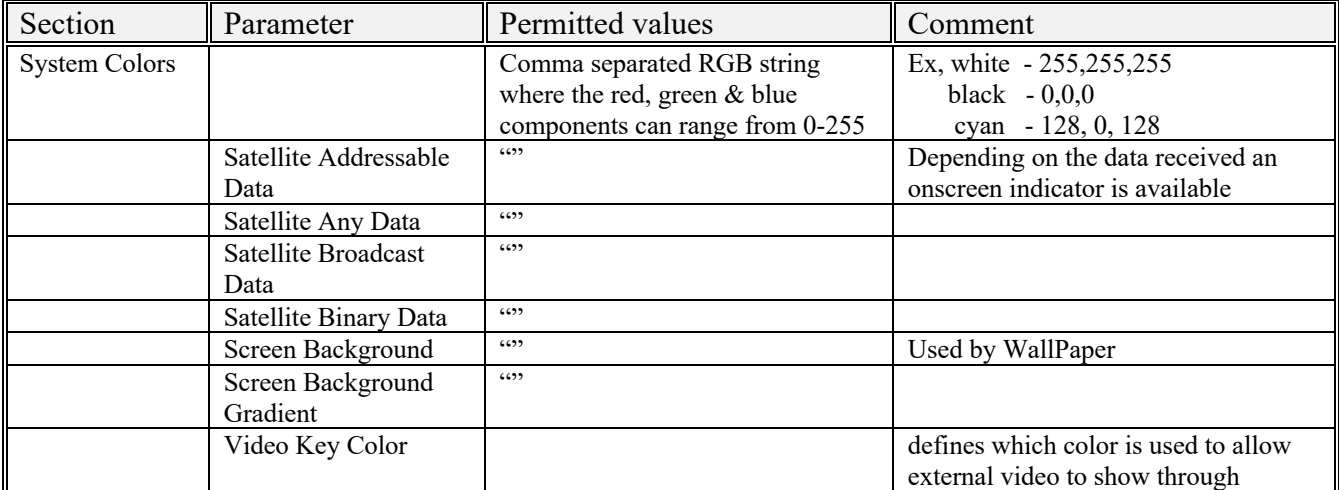

 $\hat{\sigma}$ 

This file defines the font for the display elements. Each section is used to define the font parameters for a screen element. Each font section in turn uses the same font parameter name. They are:

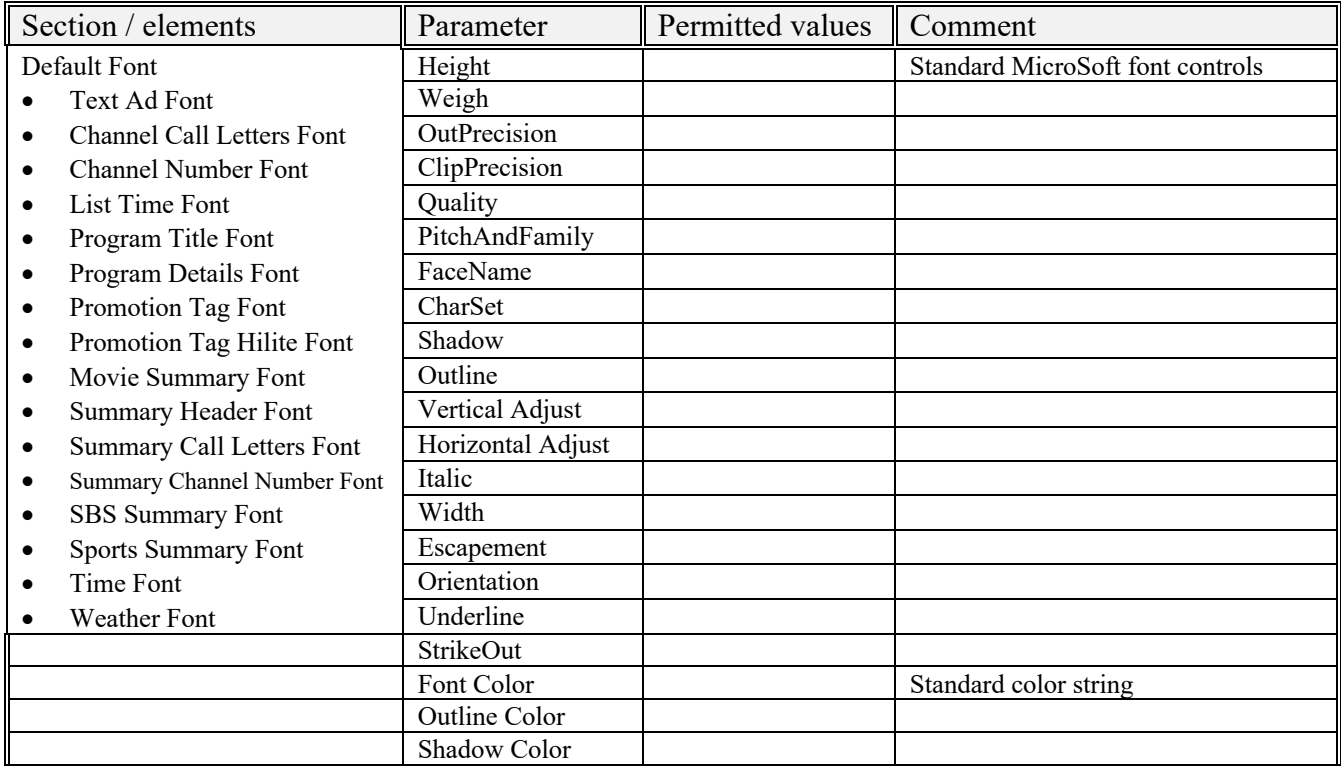

#### $\hat{\boldsymbol{\alpha}}$

### **qtable.ini file specifics:**

This file defines a cross reference between source names as they are transmitted in Broadcast CLU and PI commands (true source) and expanded call letters strings for the promo area .

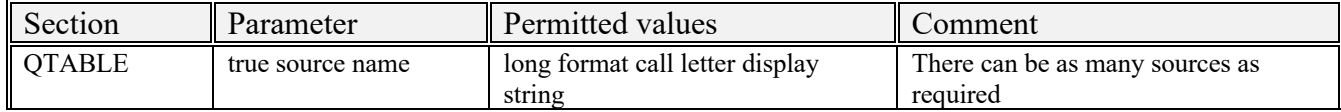

 $\hat{\boldsymbol{\alpha}}$ 

#### **APPENDIX A**: **INI FILE FORMATS:**

The ini file is a text file that has 4 major elements. Comments, sections, parameters and values.

#### *Comments*

Anything after the semi-colon (;) character is a comment. By convention we use the comments to store lines that are options or comment possible values to parameters. See example below

#### *Sections*

A section heading is a major category that is enclosed in brackets [ . . . ] See example below

#### *Parameters*

A parameter is an identifier string on the left side of an 'equals sign'  $(=)$  In the example below 'DefaultView' is both the parameter and the section.

*Value*

The value is the character to the right of the equal sign. The value can be of either a string type (see EPGPLUS in the example below) or can have an integer value. Example

[DefaultView] ; The default view -- "Grid", "NonGrid", "Encore", "Preview", "EPG Plus" DefaultView="EPGPLUS"

কৈৰ্ণ্ড

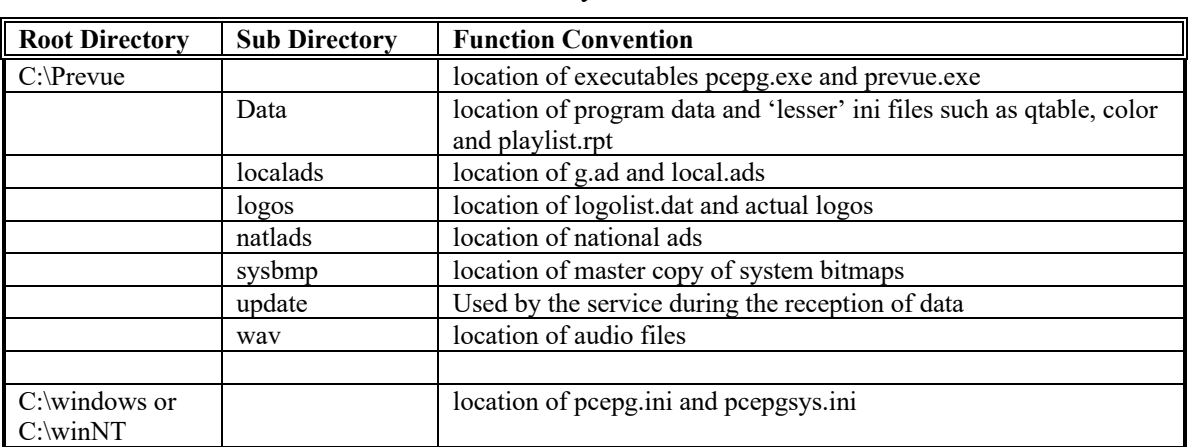

**Table A -** Convention for standard directory structure

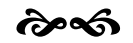

### **Table B Playlist fields.**

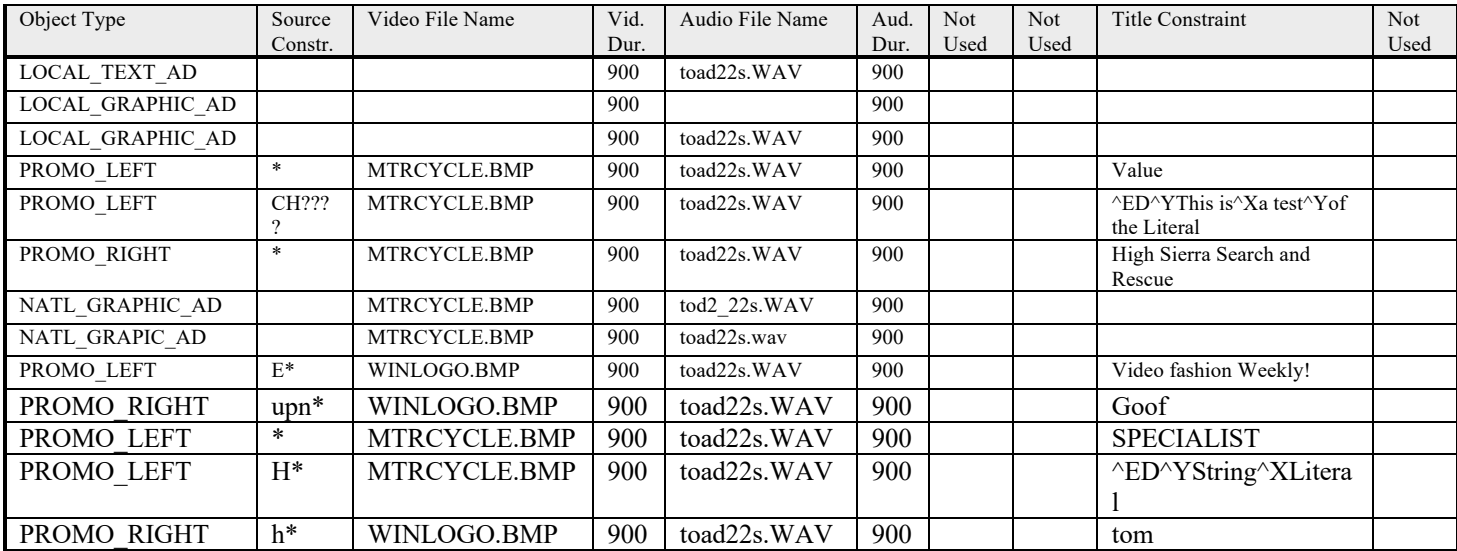

**Note:** Wildcards are allowed in the source constraint field, however the more generic the constraint, the longer it will take to find the title.

# **Title string commands.**

- $\triangle$ ED Begins a literal title.
- $\Delta$  Breaks the line and displays centered white text.
- $\gamma$  Breaks the line and displays centered yellow text.

# **Sample playlist.**

LOCAL\_TEXT\_AD,,,900,toad22s.WAV,900,,,,, LOCAL\_GRAPHIC\_AD,,,900,,900,,,,, LOCAL\_GRAPHIC\_AD,,,900,toad22s.WAV,900,,,,, PROMO\_LEFT,\*,MTRCYCLE.BMP,900,toad22s.WAV,900,,, val,, PROMO\_LEFT,CH????,MTRCYCLE.BMP, 900,toad22s.WAV, 900,,, D This is a test of the Literal, PROMO\_RIGHT,\*,MTRCYCLE.BMP,900,toad22s.WAV,900,,,High Sierra Search and Rescue,, NATL\_GRAPHIC\_AD,, MTRCYCLE.BMP,900,tod2\_22s.WAV, 900,,,, NATL\_GRAPIC\_AD,,MTRCYCLE.BMP,900,toad22s.wav, 900,,,, PROMO\_LEFT,E\*, WINLOGO.BMP, 900,toad22s.WAV, 900,,,Videofashion Weekly!,, PROMO\_RIGHT,upn\*,WINLOGO.BMP, 900,toad22s.WAV, 900,,,Goof,, PROMO\_LEFT,\*,MTRCYCLE.BMP,900,toad22s.WAV,900,,,SPECIALIST,, PROMO\_LEFT,H\*,MTRCYCLE.BMP,900,toad22s.WAV, 900,,, D String Literal,, PROMO\_RIGHT,h\*,WINLOGO.BMP,900,toad22s.WAV,900,,,tom,,

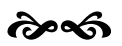